# WebHook接口参数接入文档-V1.0

# 版本说明

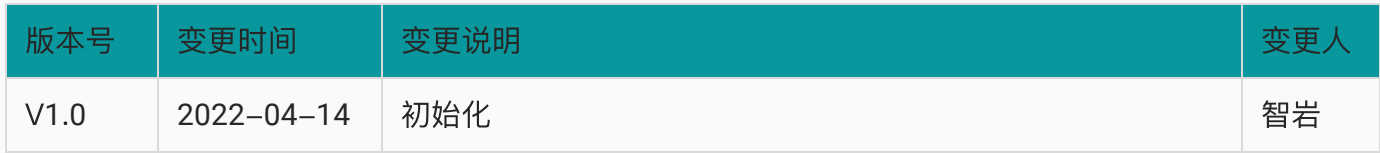

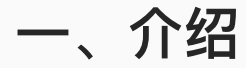

背景:运营在使用webhook组件时,时常会需要填写一些参数,用于发送到三方系统,例如发放优惠券 场景,需要填写券code,之前运营需要手动输入三方系统的券code,为了简化和减少误操作,产品上 提供了支持从三方接口获取优惠券提供给运营下拉选择的功能。

本文档用于描述三方接口如何接入QA WebHook接口参数。

业务活动说明如下图:

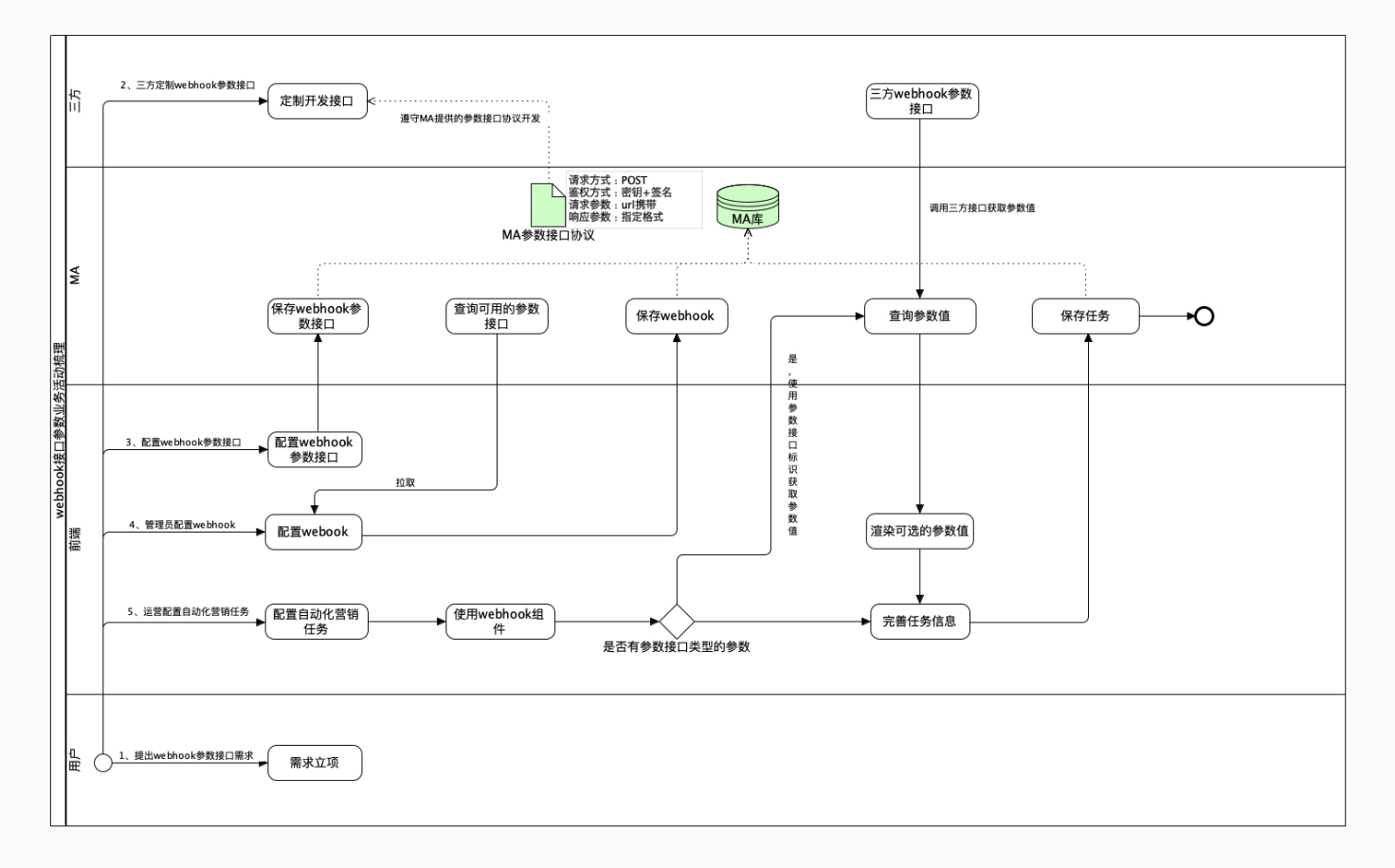

# 二、接入指南

# **2**.**1** 接⼝规范

## **2**.**1**.**1** 接⼝请求⽅式

POST

## **2**.**1**.**2** 接⼝请求⼊参

接口参数分为三部分: url参数、payload参数、header请求头。

#### **1**) url参数

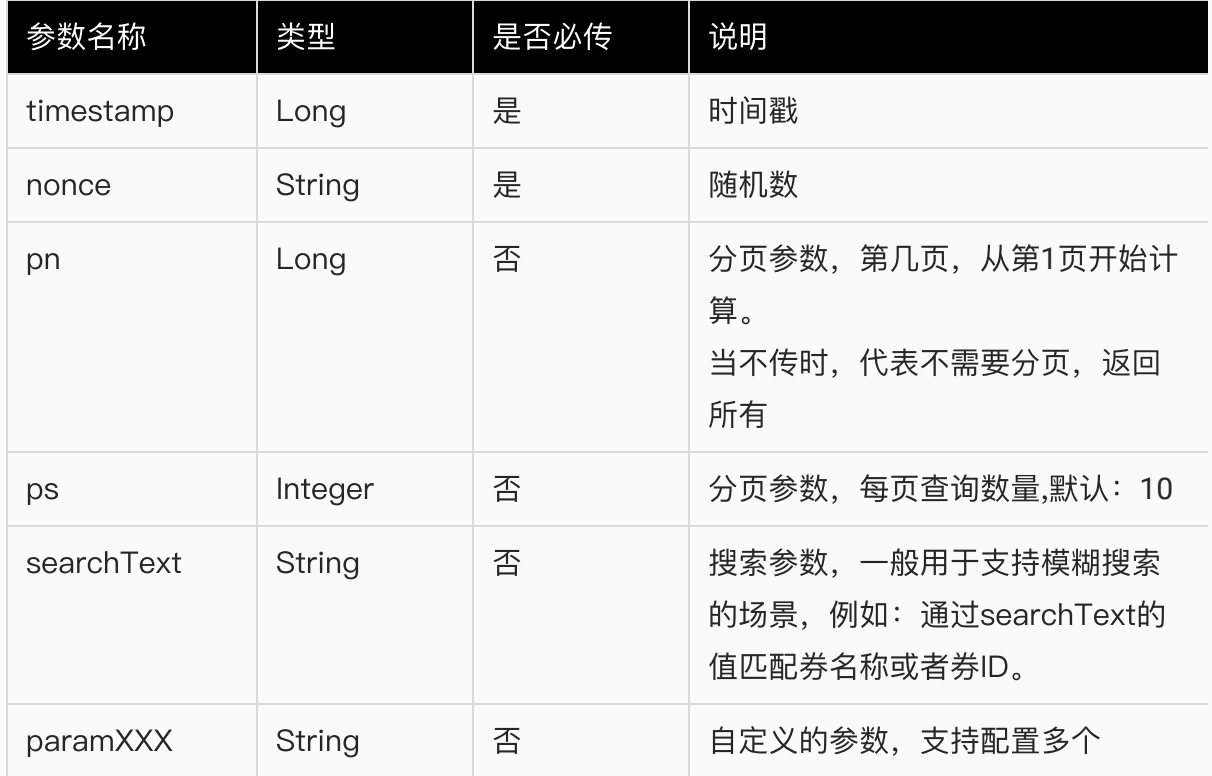

说明:

1、paramXXX说明, 当需要使用自定义参数时, 可以在QA控制台的webhook接口参数填写接口地址 时,通过url参数的形式传递⾃定义参数

#### **2**) payload参数

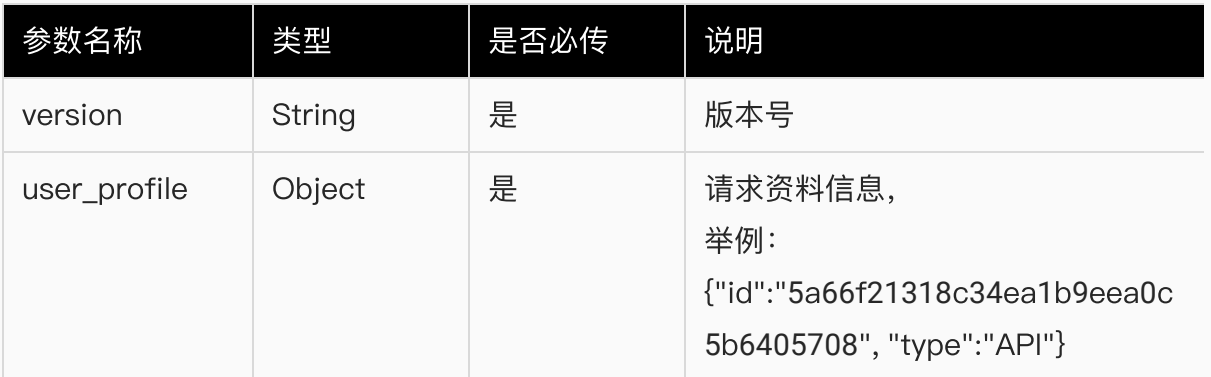

### **3**) header请求头

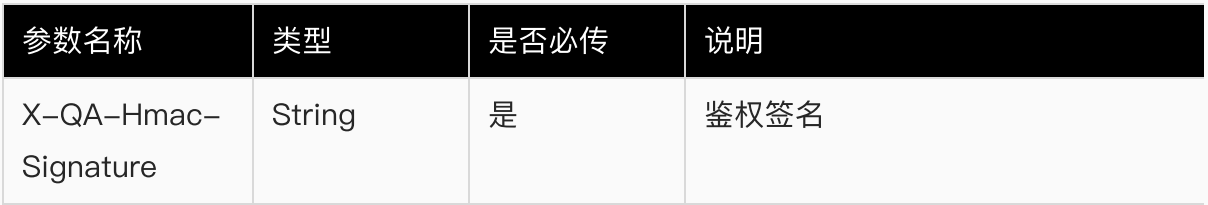

### **4**) 注意事项

● 发送前对url参数进行了unicode编码,接收方需要进行解码

### 请求示例

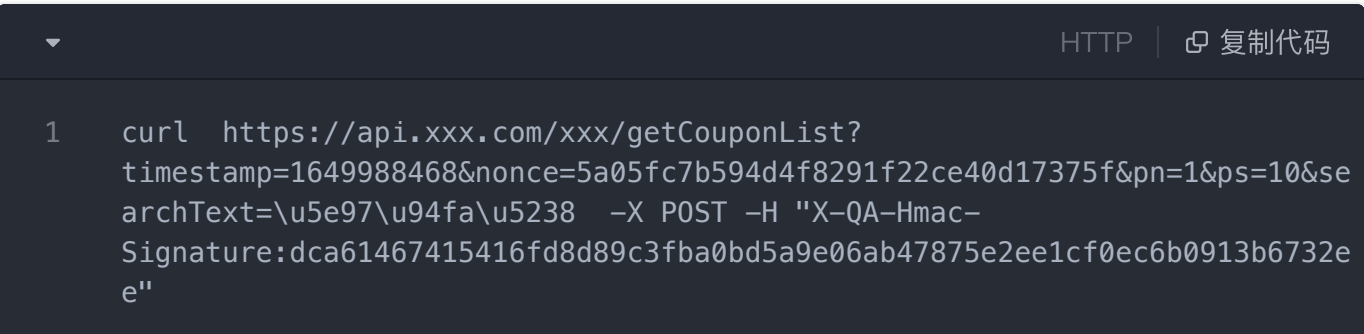

# **2**.**1**.**3** 接⼝请求出参

responseBody

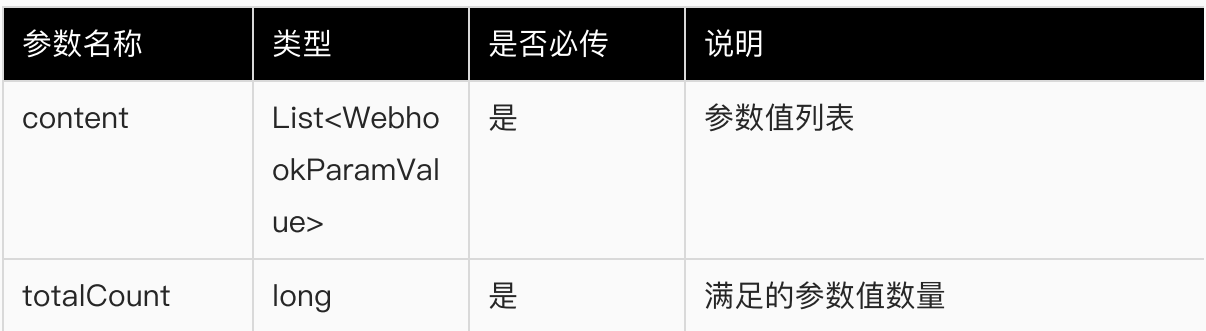

#### WebhookParamValue

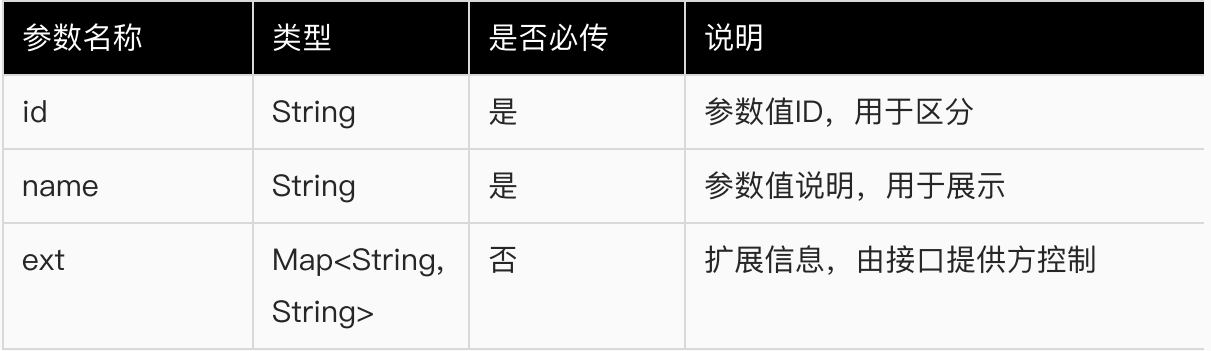

#### 出参示例

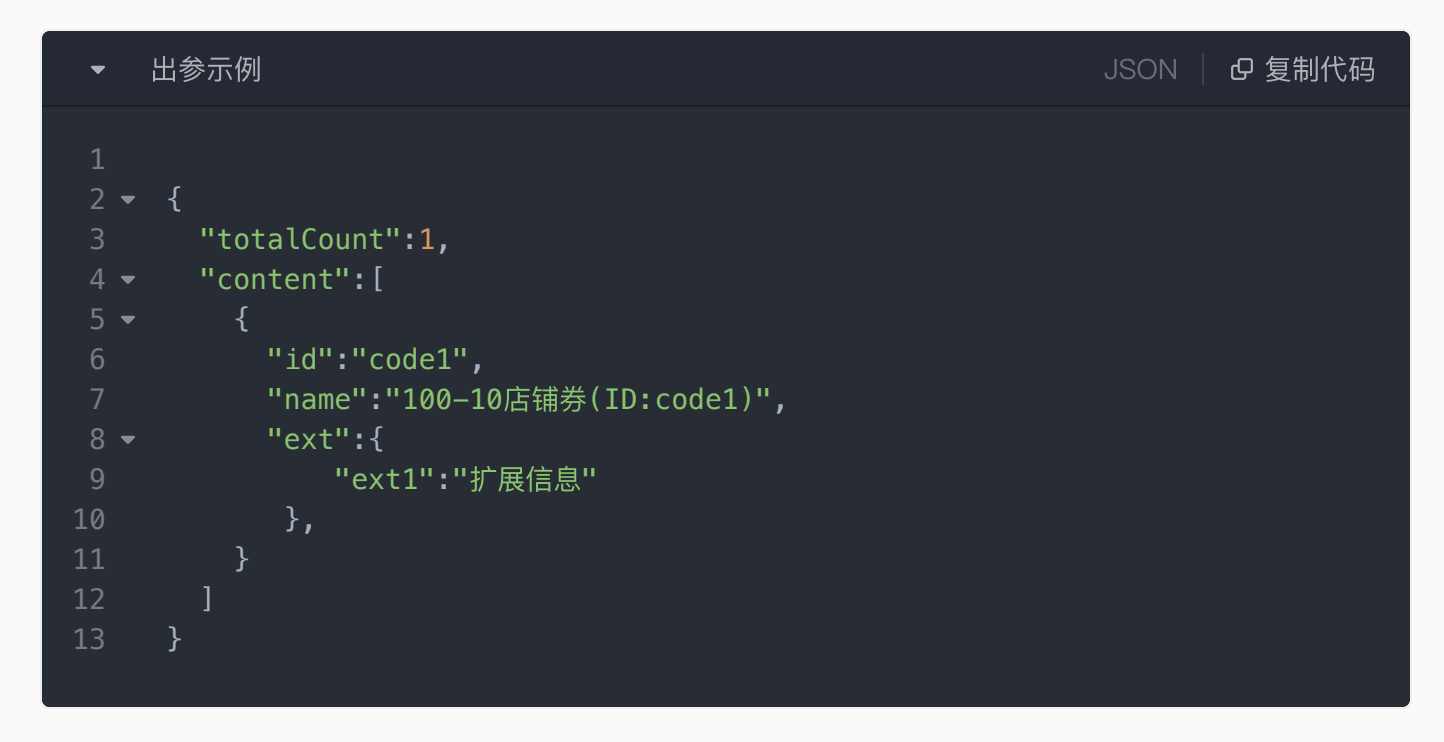

# **2**.**2** 接⼝鉴权

为了保证数据的安全性,QA和三方提供的接口的交互需要支持鉴权。

## **2**.**2**.**1** 密钥+签名⽅式

密钥+签名的方式,采用HMAC-SHA256算法实现签名鉴权。

#### **1**) 前提

引入签名算法依赖

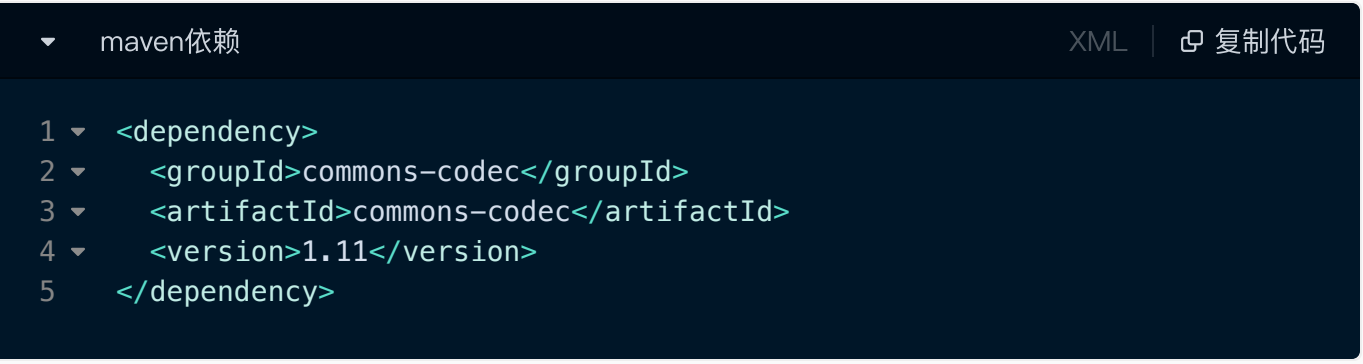

#### HMAC-SHA256算法使用示例

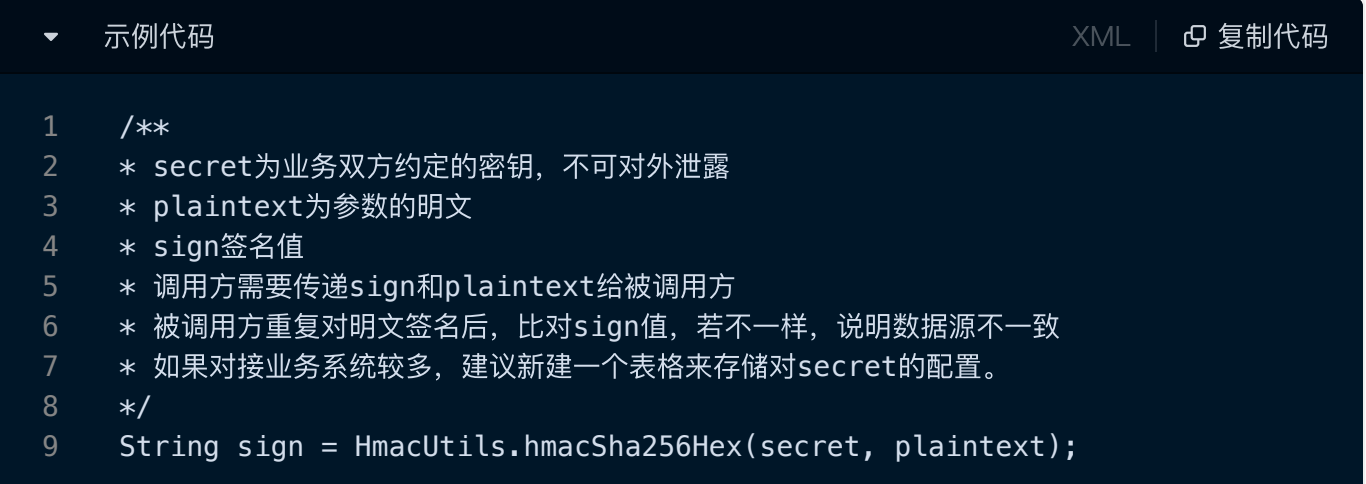

#### **2**) 鉴权说明

#### **1**、从请求头中取出鉴权签名

QA发起的请求中的鉴权签名通过请求头中的X-QA-Hmac-Signature传递

#### **2**、⽣成签名

具体操作:

- (1) 将密钥、时间戳、随机数三个字符串进行排序,然后连接成一个字符串。
- (2) 通过HmacUtils.hmacSha256Hex函数使用密钥对该字符串签名

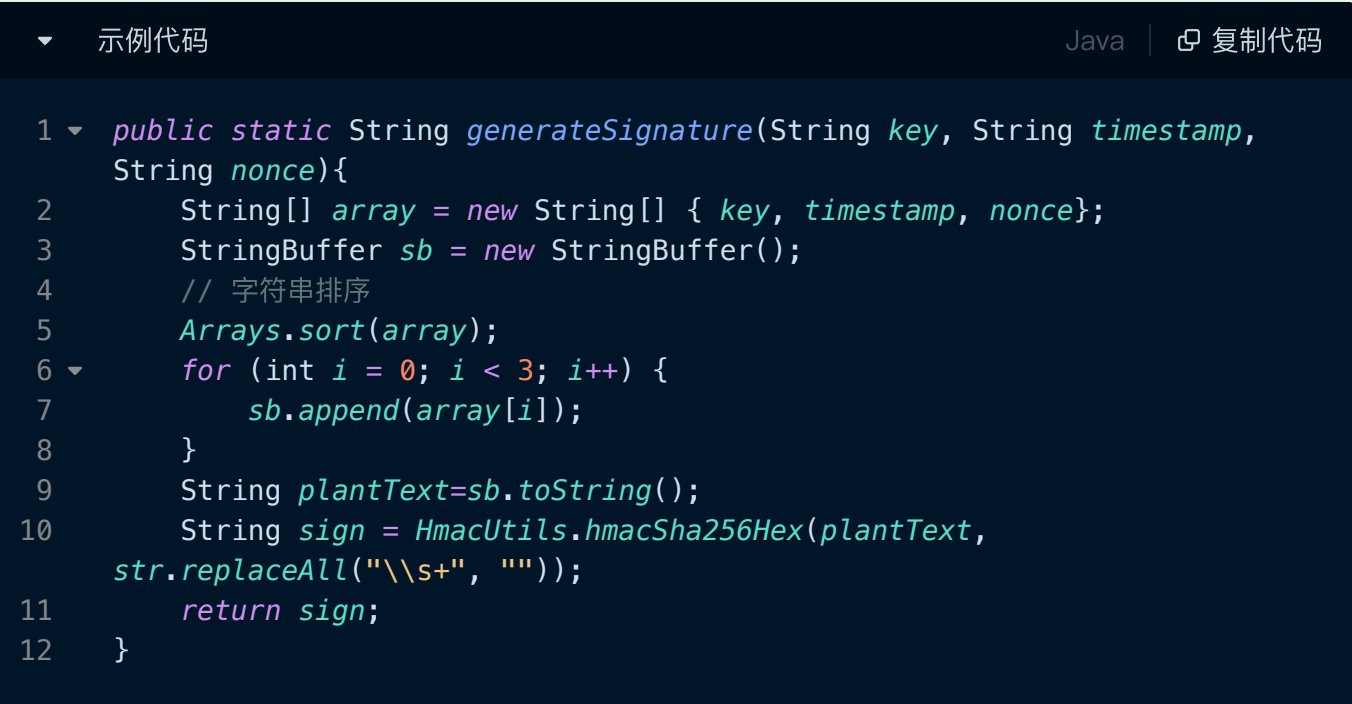

说明:

- 1、密钥由三方定义,在QA的webhook接口参数中录入。
- 2、时间戳在请求的url参数中携带,通过timestamp获取
- 3、随机数在请求的url参数中携带,通过nonce获取

#### **3**、鉴权

比较请求携带的签名和生成的签名是否一致,一致代表鉴权通过,不一致代表鉴权失败。

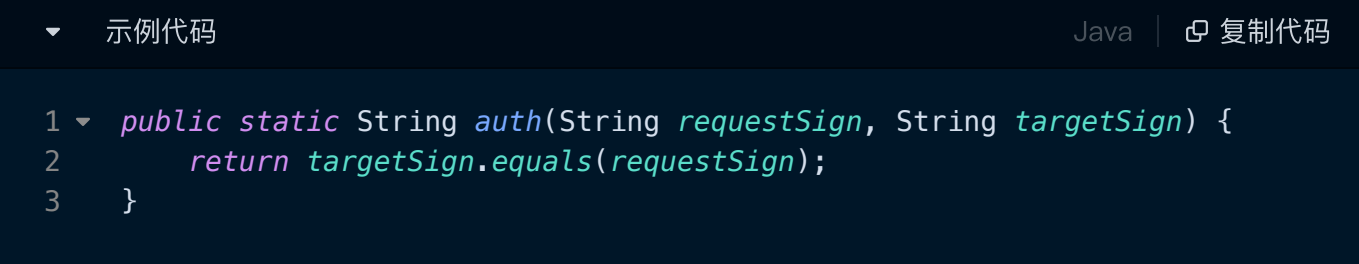